# **PimaEdReady Quick Start Guide for Students**

# **Registering with PimaEdReady - Go to pima.edready.org**

## **Welcome to PimaEdReady**

[https://pima.edready.org](https://pima.edready.org/)

PimaEdReady is a **non-proctored test** that you can take for placement on your own time.

Once completed, you can continue with the new student orientation and/or registration for classes.

## **PimaEdReady Steps:**

- **1. Sign Up**
- **2. Practice**
- **3. Official Placement Test**
- **4. Results**

#### **PimaEdReady Results Table**

Pima College uses a code system for course placement based on the initial PimaEdReady placement scores.

Refer to this table to interpret how your PimaEdReady scores place you in PCC course.

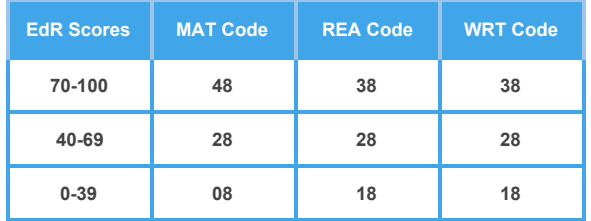

#### **Contact us:**

If you have any questions and would like to retake (one retake per subject allowed) or if you are in a special program requiring Accuplacer scores, please email your placement coach.

If you do not have a placement coach please complete the **[placement request form](https://docs.google.com/forms/d/e/1FAIpQLSdfmtCEtHX4fU5wipaVvP3Q1HWbxoaVLGSpJXxnZ5zA8CeY-A/viewform).**

**Note:** If you experience issues activating your PimaEdReady account using your **[mail.pima.edu](http://mail.pima.edu/)** email try clearing your cache or u[se](http://mail.pima.edu/) a personal email.

## **1. Sign up**

You need an account before you can start using PimaEdReady.

Click the **GET STARTED** button on the home page and complete the required fields.

Check for an email confirmation about your PimaEdready account. Follow the steps on the email to activate your account.

Login and you're now ready to start using **PimaEdReady!**

#### **2. Practice**

It is important to practice before taking the placement tests. It will familiarize you with the official test.

To practice login into your PimaEdReady account.

Use the following **Practice Goal Key** to access the EdReady practice materials:

**Practice Goal Keys (case sensitive)** Mathematics Goal Key = **MATpractice21** Reading Goal Key = **REApractice21** Writing Goal Key = **WRTpractice21**

#### **3. Official PimaEdReady Placement**

Take the Official PimaEdReady diagnostic test for each subject in which you need placement (**Mathematics, Reading, Writing**). These placements are for new, continuing, and returning students. To take the Official placement test login into your PimaEdReady account.

Use the following Official PimaEdReady Goal Keys to access the placements:

#### **Official Placement Goal Keys (case sensitive)**

Mathematics **Placement** Goal Key = **MAT2Sp21** Reading **Placement** Goal Key = **REA2Sp21**  Writing **Placement** Goal Key = **WRT2Sp21**

### **4. Results**

Once you complete the placement tests in PimaEdReady you will receive an email, within **1-2 business days**, when your scores have been recorded.

To view the results go to: MyPima →Student →Academics→Scroll down to **Placement Testing.**

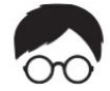